# لوح تامولعم ىلع لوصحلا ةيفيك مادختساب tty مقرب نيلصتملا نيمدختسملا **SNMP**

### المحتويات

[المقدمة](#page-0-0) [المتطلبات الأساسية](#page-0-1) [المتطلبات](#page-0-2) [المكونات المستخدمة](#page-0-3) [الاصطلاحات](#page-1-0) [الخلفية](#page-1-1) [تفاصيل متغيرات قاعدة معلومات الإدارة \(بما في ذلك OIDs\(](#page-1-2) [الحصول على معلومات tty باستخدام SNMP](#page-2-0) [التعليمات بالتفصيل](#page-2-1) [مسح جلسة VTY باستخدام SNMP](#page-3-0) [التعليمات بالتفصيل](#page-3-1) [معلومات ذات صلة](#page-4-0)

### <span id="page-0-0"></span>المقدمة

يوضح هذا المستند كيفية إسترداد المعلومات حول المستخدمين المتصلين بخطوط tty على جهاز Cisco بمساعدة بروتوكول إدارة الشبكة البسيط (SNMP(. يشرح هذا المستند أيضا جميع معرفات الكائنات المحتملة (OIDs (وكيفية مسح خط tty معين باستخدام SNMP.

## <span id="page-0-1"></span>المتطلبات الأساسية

#### <span id="page-0-2"></span>المتطلبات

قبل استخدام المعلومات الواردة في هذا المستند، تأكد من استيفاء المتطلبات التالية:

- فهم كيفية عرض معلومات tty على أجهزة Cisco .
- الاستخدام العام لأوامر سير SNMP والحصول وتعيين.
	- تعرف على كيفية تكوين SNMP على جهاز Cisco.

#### <span id="page-0-3"></span>المكونات المستخدمة

ينطبق هذا المستند على الموجهات والمحولات من Cisco التي تشغل نظام تشغيل Catalyst العادي (OS (أو Catalyst IOS الذي يدعم [Old-Cisco-TS-MIB](//www.cisco.com/cgi-bin/Support/Mibbrowser/mibinfo.pl?mn=OLD-CISCO-TS-MIB)

ملاحظة: لا يتم تحميل قاعدة معلومات الإدارة القديمة-Cisco-TS-MIB بشكل افتراضي في بروتوكول Net-SNMP.

إذا لم يتم تحميل قاعدة معلومات الإدارة (MIB (على النظام الخاص بك، فيجب إستخدام OID بدلا من اسم الكائن.

تستند المعلومات الواردة في هذا المستند إلى إصدارات البرامج والمكونات المادية المدرجة هنا:

● الموجه 3640C يشغل الإصدار 12.2(a13(

• يتوفر الإصدار 5.0.6 من Net-SNMP على http://www.net-snmp.org/ ٍ⊡

تم إنشاء المعلومات الواردة في هذا المستند من الأجهزة الموجودة في بيئة معملية خاصة. بدأت جميع الأجهزة المُستخدمة في هذا المستند بتكوين ممسوح (افتراضي). إذا كانت شبكتك مباشرة، فتأكد من فهمك للتأثير المحتمل لأي أمر.

#### <span id="page-1-0"></span>الاصطلاحات

للحصول على مزيد من المعلومات حول اصطلاحات المستندات، ارجع إلى [اصطلاحات تلميحات Cisco التقنية.](//www.cisco.com/en/US/tech/tk801/tk36/technologies_tech_note09186a0080121ac5.shtml)

### <span id="page-1-1"></span>الخلفية

#### <span id="page-1-2"></span>تفاصيل متغيرات قاعدة معلومات الإدارة (بما في ذلك OIDs(

```
(OLD-CISCO-TS-MIB) 1.3.6.1.4.1.9.2.9.1
                                                                         tsLines OBJECT-TYPE
                                                         SYNTAX INTEGER 
                                                       ACCESS read-only 
                                                       STATUS mandatory 
DESCRIPTION "Number of terminal lines on this device. Includes virtual 
                                                                                      ".lines
                                                            \{ lts 1 \} =::
                                                 (OLD-CISCO-TS-MIB) 1.3.6.1.4.1.9.2.9.2.1.1
                                                                    tsLineActive OBJECT-TYPE
                                                         SYNTAX INTEGER 
                                                       ACCESS read-only 
                                                       STATUS mandatory 
              ".DESCRIPTION "Boolean whether this line is active or not 
                                                  \{ ltsLineEntry 1 \} =::
                                                 (OLD-CISCO-TS-MIB) 1.3.6.1.4.1.9.2.9.2.1.2
                                                                      tsLineType OBJECT-TYPE
                                                       } SYNTAX INTEGER 
                                                        ,(unknown(1 
                                                         ,(console(2 
                                                        ,(terminal(3 
                                                   ,(line-printer(4 
                                               ,(virtual-terminal(5 
                                                       (auxiliary(6 
                                                                         { 
                                                       ACCESS read-only 
                                                       STATUS mandatory 
                                             ".DESCRIPTION "Type of line 
                                                  \{ ltsLineEntry 2 \} =::
```

```
SYNTAX INTEGER 
                                                          ACCESS read-only 
                                                          STATUS mandatory 
               ".DESCRIPTION "The time in seconds since line was activated 
                                                    \{ ltsLineEntry 21 \} =::
                                                    (OLD-CISCO-TS-MIB) 1.3.6.1.4.1.9.2.9.2.1.18
                                                                         tsLineUser OBJECT-TYPE
                                                      SYNTAX DisplayString 
                                                          ACCESS read-only 
                                                           STATUS mandatory 
".DESCRIPTION "TACACS user name,if TACACS is enabled, of user on this line 
                                                    \{ ltsLineEntry 18 \} =::
                                                         (OLD-CISCO-TS-MIB) 1.3.6.1.4.1.9.2.9.4
                                                                       tsMsgTtyLine OBJECT-TYPE
                                                             SYNTAX INTEGER
                                                          ACCESS read-write 
                                                           STATUS mandatory 
DESCRIPTION "tty line to send the message to. -1 sends the messages to all 
                                                                                     ".tty lines
                                                               \{ lts 4 \} =::
                                                        (OLD-CISCO-TS-MIB) 1.3.6.1.4.1.9.2.9.10
                                                                      tsClrTtyLine OBJECT-TYPE
                                                             SYNTAX INTEGER 
                                                          ACCESS read-write 
                                                          STATUS mandatory 
       .DESCRIPTION "tty line to clear. Read returns the last line cleared 
                                         ".A value of -1 indicates no lines have been cleared 
                                                              \{ lts 10 } =::
```
### <span id="page-2-0"></span>الحصول على معلومات tty باستخدام SNMP

<span id="page-2-1"></span>التعليمات بالتفصيل

القيم في المثال هي كما يلي:

- اسم مضيف الجهاز = ponch
	- مجتمع القراءة = عام
	- مجتمع الكتابة = خاص

استبدلت الجماعة خيط و المضيف إسم في هذا أمر.للعثور على عدد خطوط tty المتاح (التي تتضمن الخطوط .1الظاهرية)، قم باستعلام الكائن tsLine: **snmpwalk -c public ponch tsLines** cisco.local.lts.tsLines.0 : INTEGER: 135

> لسرد استعلام خطوط tty النشطة لكائن tsLineActive. ترجع خطوط tty النشطة :1 **snmpwalk -c public ponch tsLineActive** cisco.local.lts.ltsLineTable.ltsLineEntry.tsLineActive.0 : INTEGER: 1 cisco.local.lts.ltsLineTable.ltsLineEntry.tsLineActive.129 : INTEGER: 0 cisco.local.lts.ltsLineTable.ltsLineEntry.tsLineActive.130 : INTEGER: 1

> > …

2. دققت هذا مع **العرض مستعمل** أمر على ال ligne قارن (CLI) من المسحاج تخديد: ponch#**sh users** Line User Host(s) Idle Location con 0 idle 15:32:49 0 vty 0 idle 00:00:00 10.61.64.9 130\* Interface User Mode Idle Peer Address

#### للحصول على نوع السطر، قم باستعلام كائن tsLineType. يوضح هذا كيفية توصيل المستخدم:غير معروف(1)وحدة التحكم(2)انتهائية (3)طابعة خطية(4)مساعد(6)

**snmpwalk -c public ponch tsLineType** cisco.local.lts.ltsLineTable.ltsLineEntry.tsLineType.0 : INTEGER: console cisco.local.lts.ltsLineTable.ltsLineEntry.tsLineType.129 : INTEGER: auxiliary cisco.local.lts.ltsLineTable.ltsLineEntry.tsLineType.130 : INTEGER: virtual-terminal …

لتحديد ما إذا كان سطر الوقت نشطا، قم باستعلام كائن tsLineTimeActive. هذا هو الوقت بالثواني منذ تنشيط السطر:

**snmpwalk -c public ponch tsLineTimeActive** cisco.local.lts.ltsLineTable.ltsLineEntry.tsLineTimeActive.0 : INTEGER: 172351 cisco.local.lts.ltsLineTable.ltsLineEntry.tsLineTimeActive.129 : INTEGER: 0 cisco.local.lts.ltsLineTable.ltsLineEntry.tsLineTimeActive.130 : INTEGER: 9069 …

لمعرفة من هو المتصل ب tty، يجب أن تكون متصلا بالجهاز من خلال TACACS. الاستعلام عن كائن tsLineUser للعثور على اسم المستخدم:ملاحظة: إذا لم تكن متصلا من خلال TACACS، يكون tsLineUser فارغا!

```
snmpwalk -c public ponch tsLineUser
          :(cisco.local.lts.ltsLineTable.ltsLineEntry.tsLineUser.0 : DISPLAY STRING- (ascii
        :(cisco.local.lts.ltsLineTable.ltsLineEntry.tsLineUser.129 : DISPLAY STRING- (ascii
 cisco.local.lts.ltsLineTable.ltsLineEntry.tsLineUser.131 : DISPLAY STRING- (ascii): cisco
                                                                                            …
                                              قارنت هذا عينة إنتاج إلى CLI أمر عرض مستعمل إنتاج:
.3
```
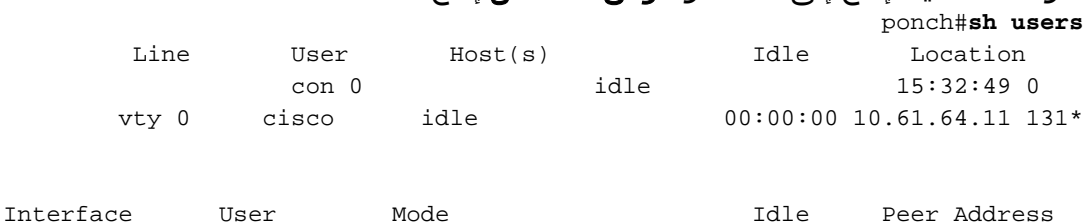

## <span id="page-3-0"></span>مسح جلسة VTY باستخدام SNMP

<span id="page-3-1"></span>التعليمات بالتفصيل

يمكنك مسح جلسة عمل برنامج Telnet (VTY) باستخدام SNMP. أمر SNMP هو مكافئ للأمر clear line vty number<<. الكائن المستخدم لمسح سطر ما هو tsClrTtyLine.

> أستخدم SNMP لمسح خط 132 vty باستخدام الأوامر التالية: .1**snmpset -c private ponch tsClrTtyLine.0 integer 132** cisco.local.lts.tcClrTtyLine.0 : INTEGER: 132 أو **snmpset -c private ponch .1.3.6.1.4.1.9.2.9.10.0 integer 132**

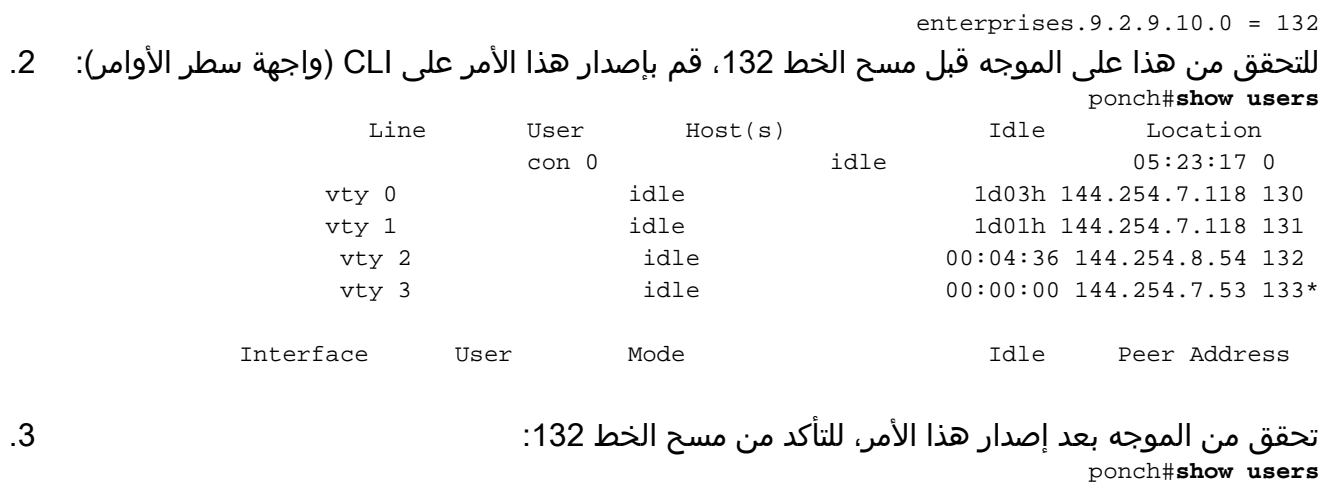

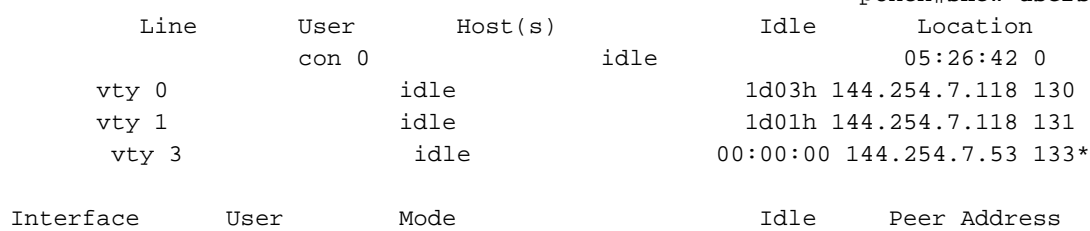

4. تم مسح السطر 132 الآن.**ملاحظة:** قم بإصدار هذا الأمر بعناية لأنه يمكنه قطع اتصال مستخدم بالجهاز دون سابق إنذار!

## <span id="page-4-0"></span><mark>معلومات ذات صلة</mark>

● [الدعم الفني - Systems Cisco](//www.cisco.com/cisco/web/support/index.html?referring_site=bodynav)

ةمجرتلا هذه لوح

ةي الآلال تاين تان تان تان ان الماساب دنت الأمانية عام الثانية التالية تم ملابات أولان أعيمته من معت $\cup$  معدد عامل من من ميدة تاريما $\cup$ والم ميدين في عيمرية أن على مي امك ققيقا الأفال المعان المعالم في الأقال في الأفاق التي توكير المالم الما Cisco يلخت .فرتحم مجرتم اهمدقي يتلا ةيفارتحالا ةمجرتلا عم لاحلا وه ىل| اًمئاد عوجرلاب يصوُتو تامجرتلl مذه ققد نع امتيلوئسم Systems ارامستناه انالانهاني إنهاني للسابلة طربة متوقيا.